## **UnPivot to Convert Cross Tabulated Data Tables into Proper Data Set**:

p

1. Goal is to take a table of cross tabulated data and convert it to a Proper Data Set using the UnPivot Feature so we can use data analysis tools such as Sort and PivotTables, as seen in this picture:

## Example 3: UnPivot to Convert Cross Tabulated Data Tables into Proper Data Set

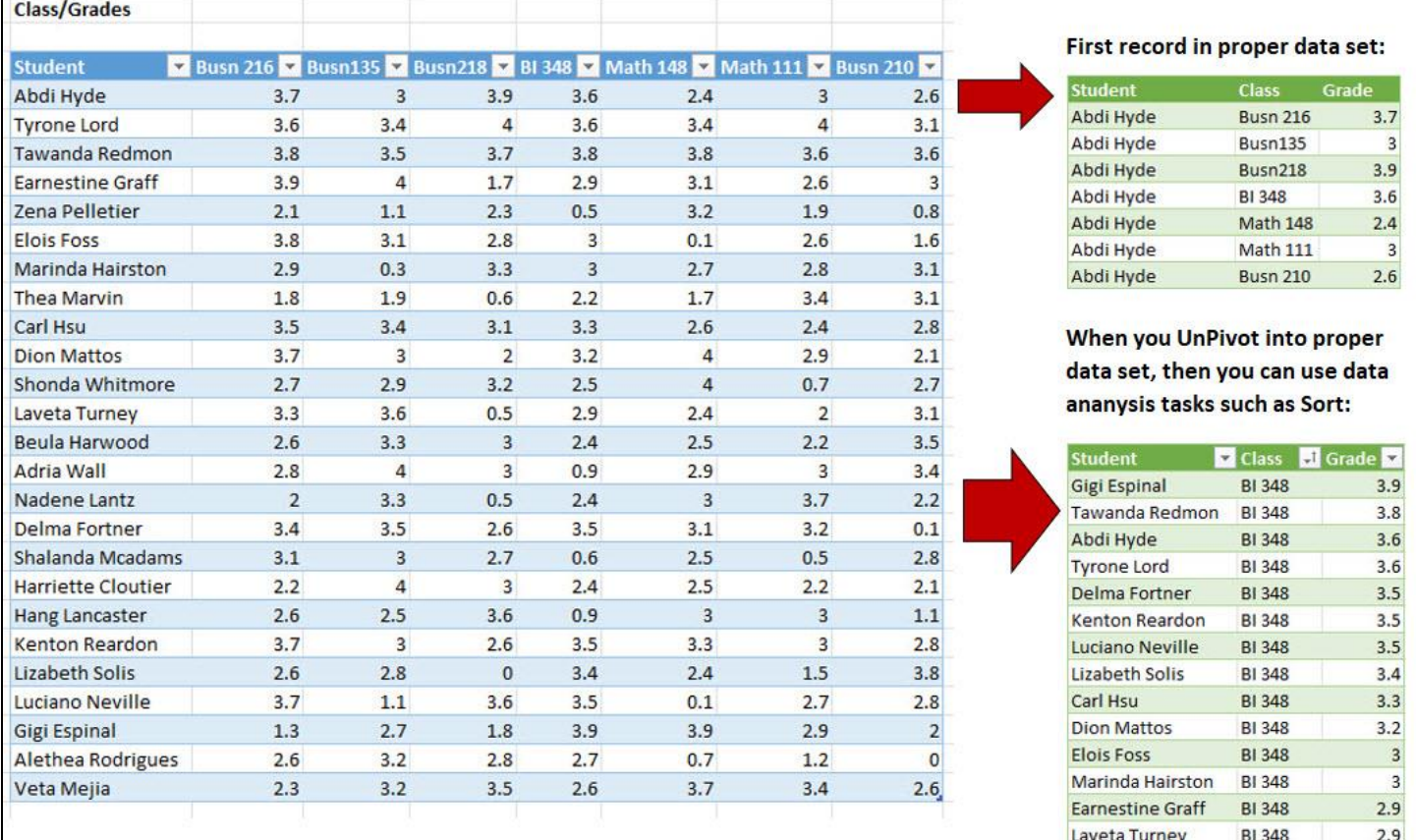

- 2. Idea Behind UnPivot is that you take the first record of the cross tabulated table and create multiple new records for the student listed in the first column.
	- From the Grade for Busn 216, you create a new record with the three fields: Student, Class and Grade:

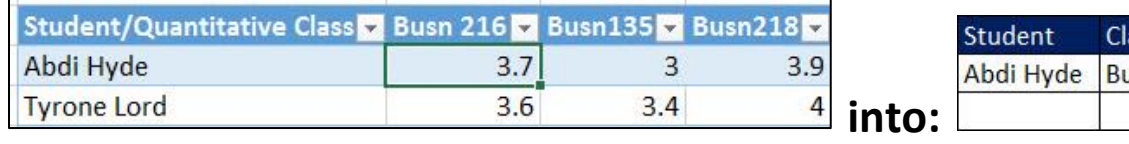

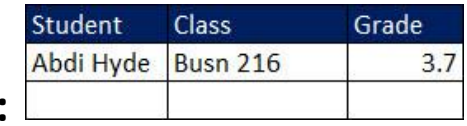

• From the Grade for Busn 135, you create a new record with the three fields: Student, Class and Grade:

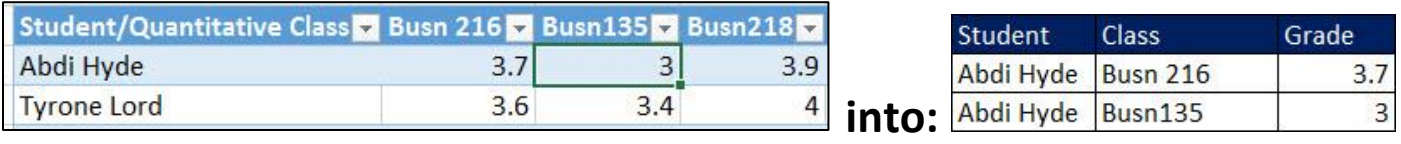

• You continue creating records until you have the same number of records as there are columns that are being unpivoted:

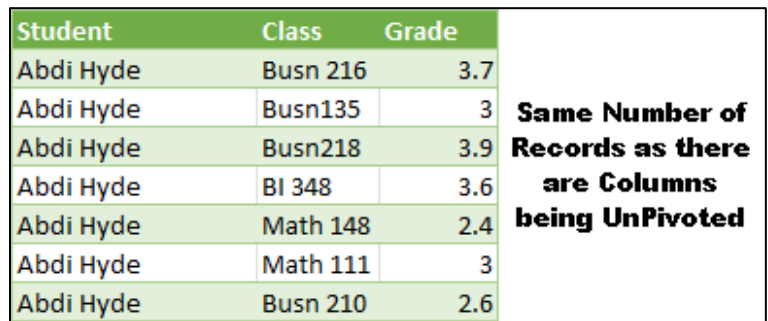

• To UnPivot a cross tabulated table, select the fields that will not be UnPivoted, then use the "Unpivot Other Columns" command, as shown here:

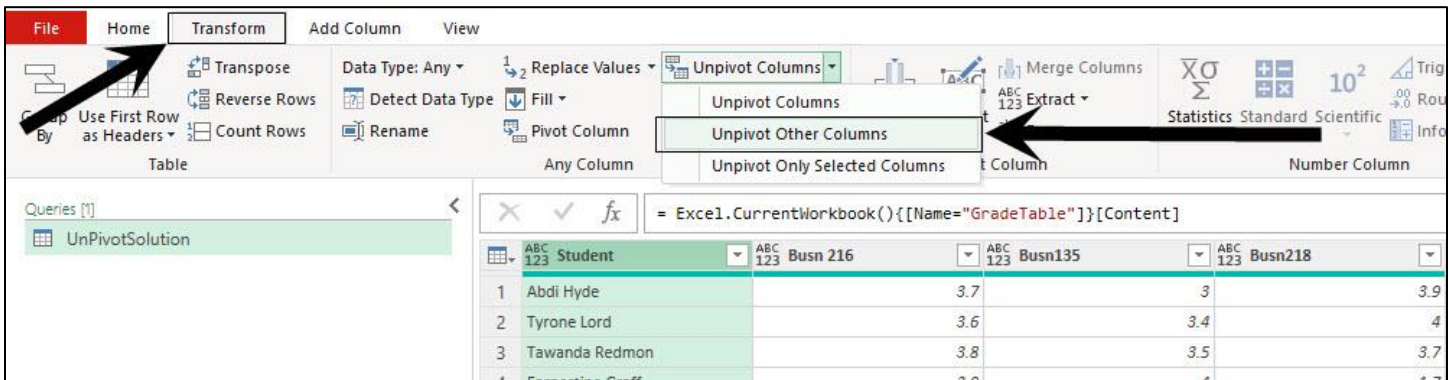

3. Once we have a proper data set, we can use data analysis tools like Sort and PivotTable:

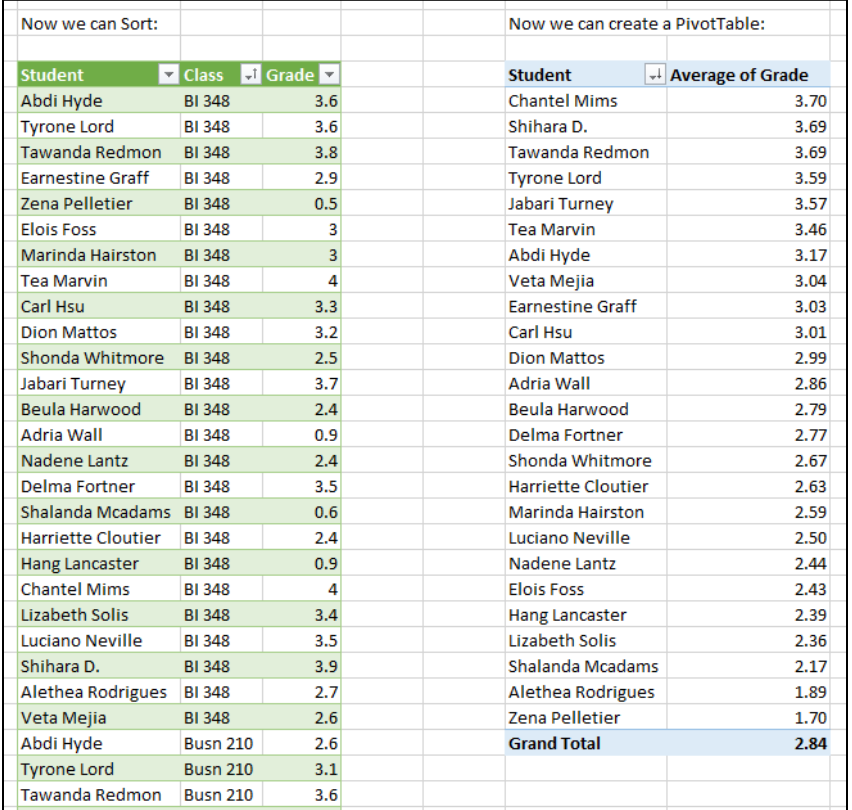